# Purple Indicators Installation manual for MacOS

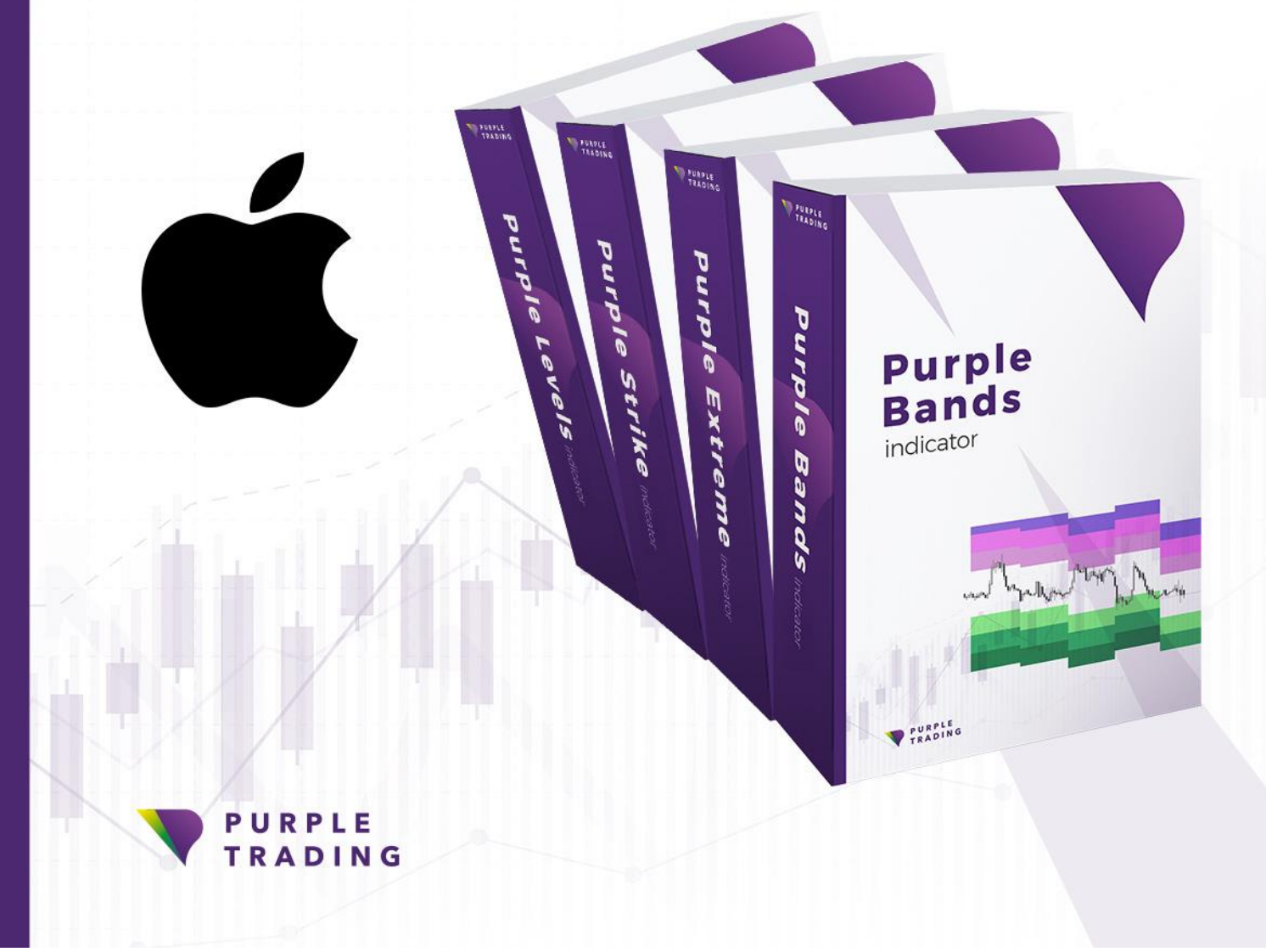

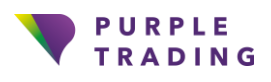

## How to put Purple indicators into operation in OS X (Mac)

Purple Indicators are part of compulsory equipment used for tackling down of Technical Analysis. And the amount of purple traders who are using them is on the rise. You can try them for free on either real or demo accounts. This tutorial will show you how.

But before we start, we have to mention that traders using MacOS face a little more complicated situation as the developers of **MetaTrader platform do not offer an official version of MT4 for OS X**. Therefore, OS X traders have two options, thanks to which you can put Purple Indicators into operation in such operating systems.

#### *New MacOS Catalina does not support 32-bit applications, so this OS does not even support the installation of MetaTrader.*

#### **1) Registration**

In case you have not registered with Purple Trading yet, don't hesitate to do this registration completely for free [here](https://www.purple-trading.com/start/individual/?lng=cs&ib=8963)

#### **2) Download the platform**

If you're already registered, but you have not downloaded and installed the MT4 platform from Purple Trading yet, use the following link for download [here](https://download.mql5.com/cdn/web/8645/mt4/purpletrading4setup.exe)

Icon

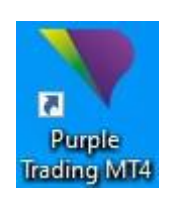

#### **3) Login into MT4**

After the platform is launched, you'll be requested (see the image below) to enter login data.

Fields: Login – enter login, received by e-mail

Password – fill the password you selected during registration

Server – select server, stated in the same e-mail as login

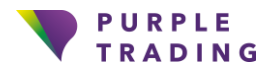

#### **4) Download Purple Indicator**

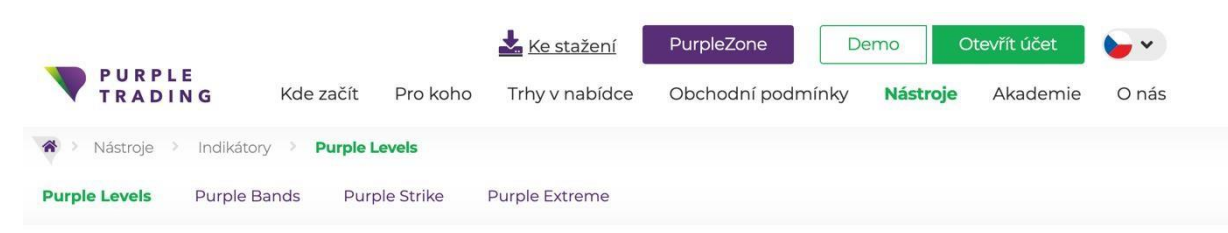

#### **Purple Levels Indikátor**

#### Čte psychologii trhu za vás

Nainstalujte si zdarma náš Purple Levels indikátor a reagujte na potenciálně atraktivní obchodní příležitosti rychleji než kdy dřív. K tomu, abyste nahlédli do myslí účastníku trhu, totiž telepatii umět nemusíte...

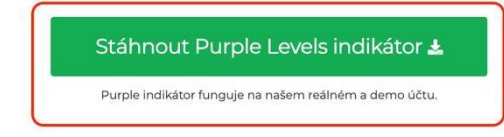

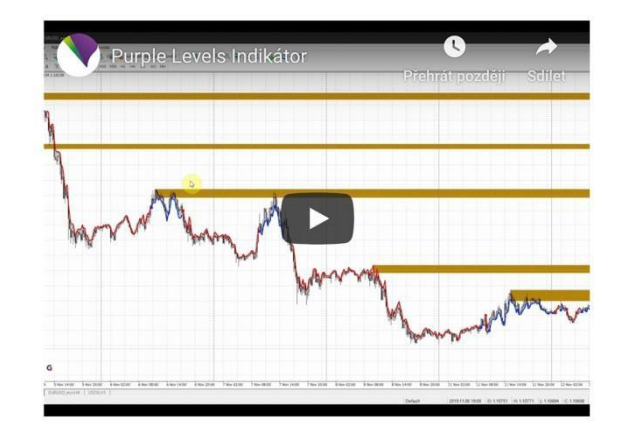

#### **6) Open the folder "Downloads"**

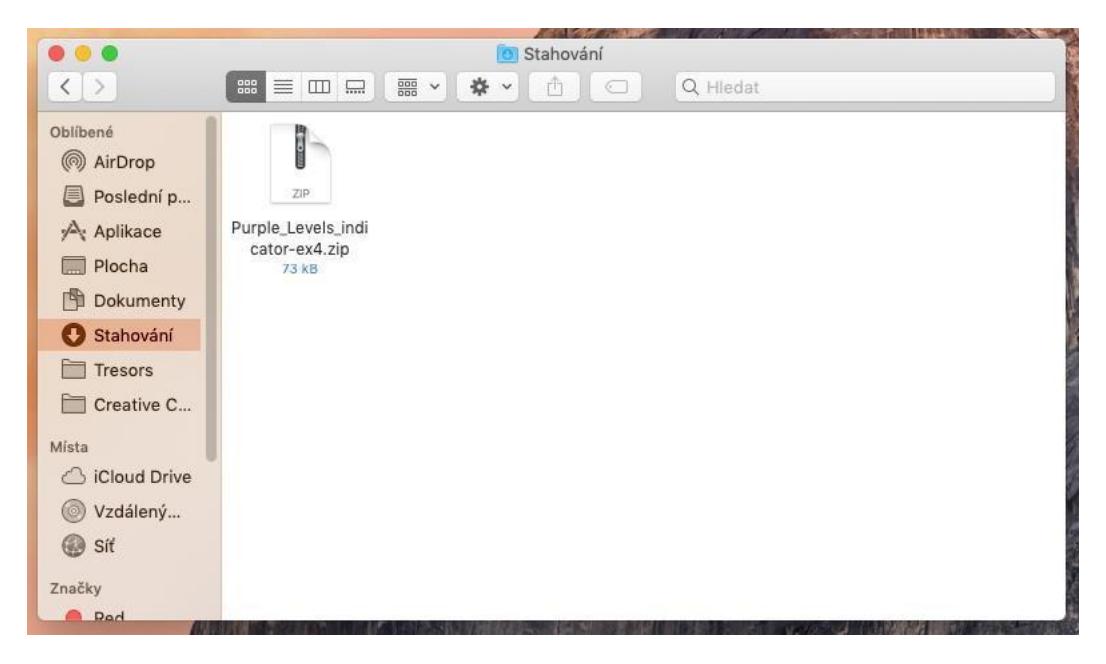

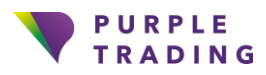

#### **7) Un-zip**

File with indicators can be found in a .zip format. It's necessary to unzip it by a double-click. The file should have an .ex4 ending.

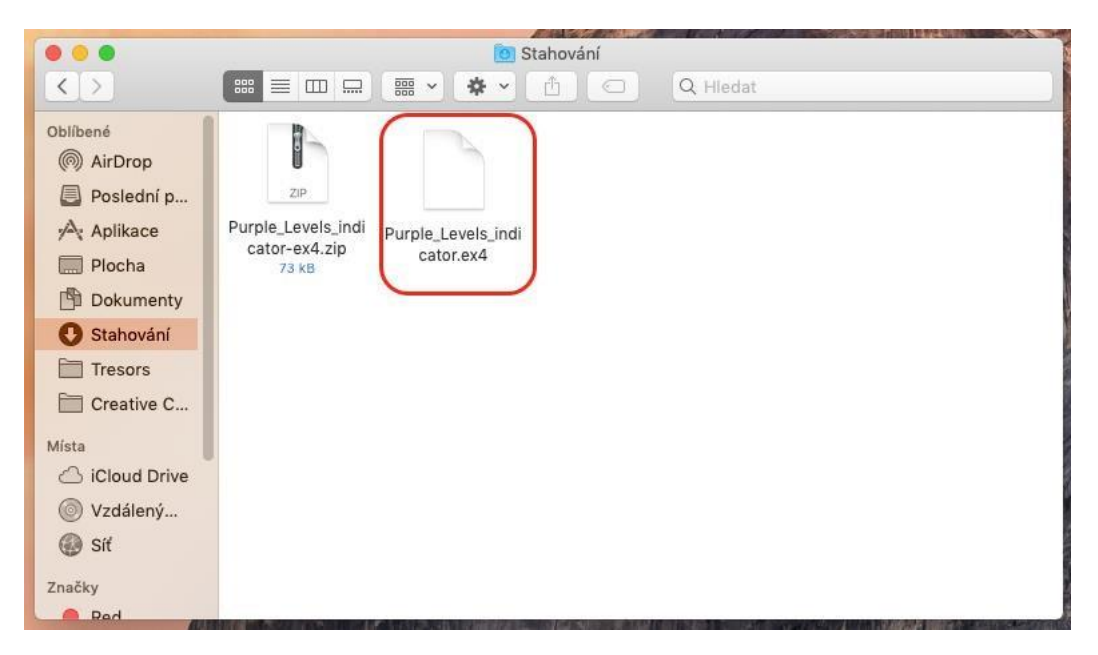

#### **8) Open the MT4 platform**

In the MT4, click at the top left side to the "File" tab and choose the option "Open Data Folder"

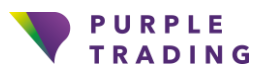

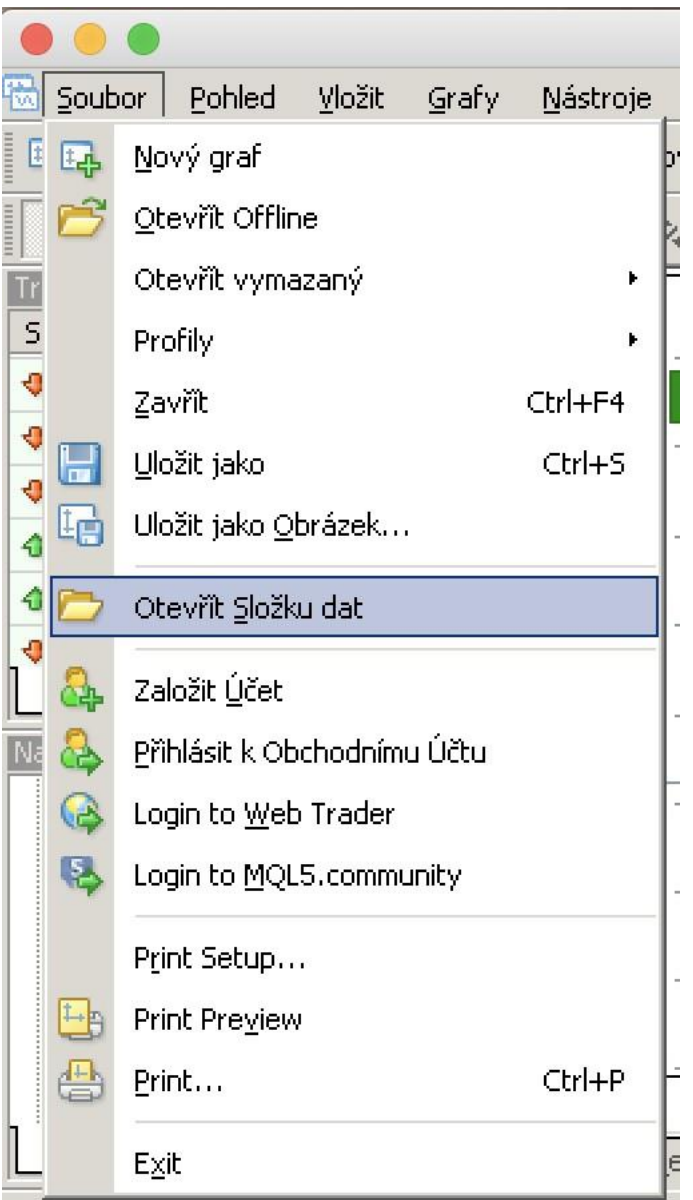

#### **9) Find the indicator file**

In MT4, find the path through the "Open Data Folder", then use the following path: this computer > Z folder > users > your name > downloads > ex4file > click by right mouse button and copy.

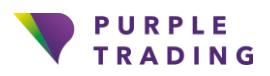

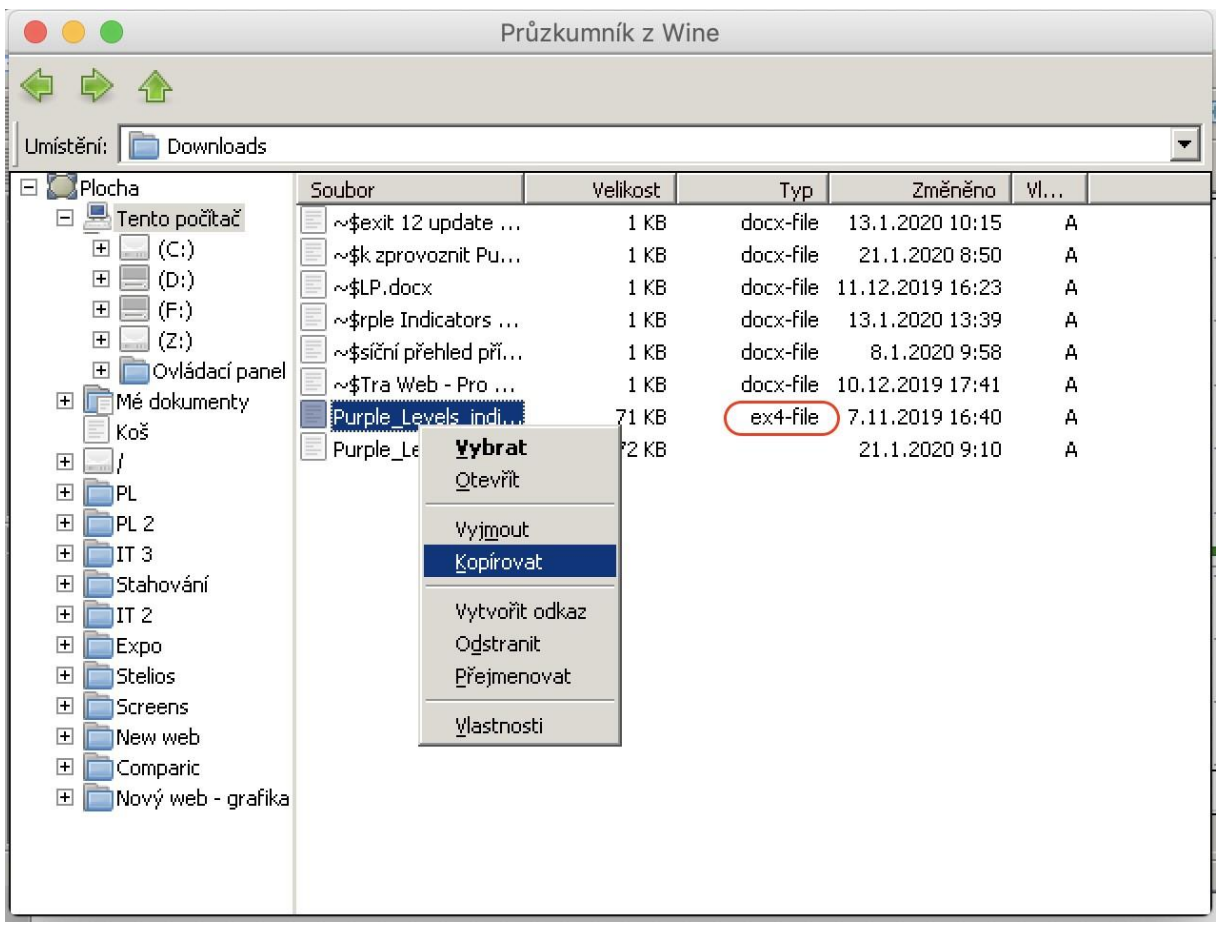

#### **10) Move upwards**

Now, use the arrow to move upwards to "This PC"

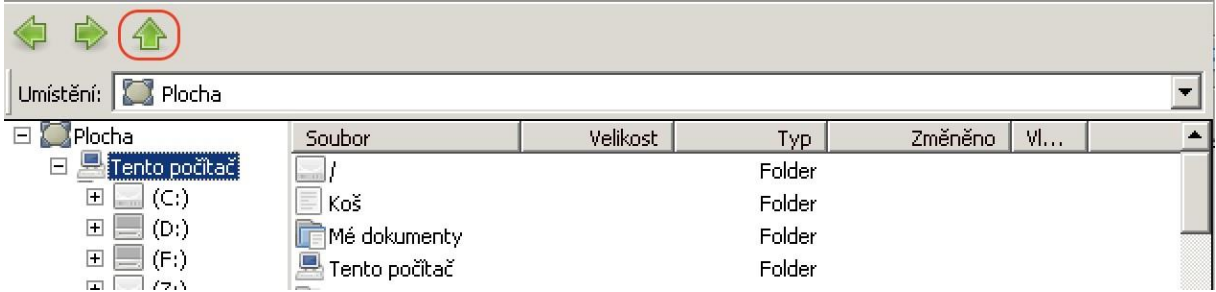

#### **11) Find the correct folder - Indicators**

Find the "Indicators" folder for MT4: go to This computer > C: > Program files – >Purple Trading MT4 > MQL4 > Indicators > insert.

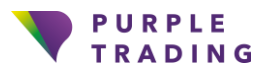

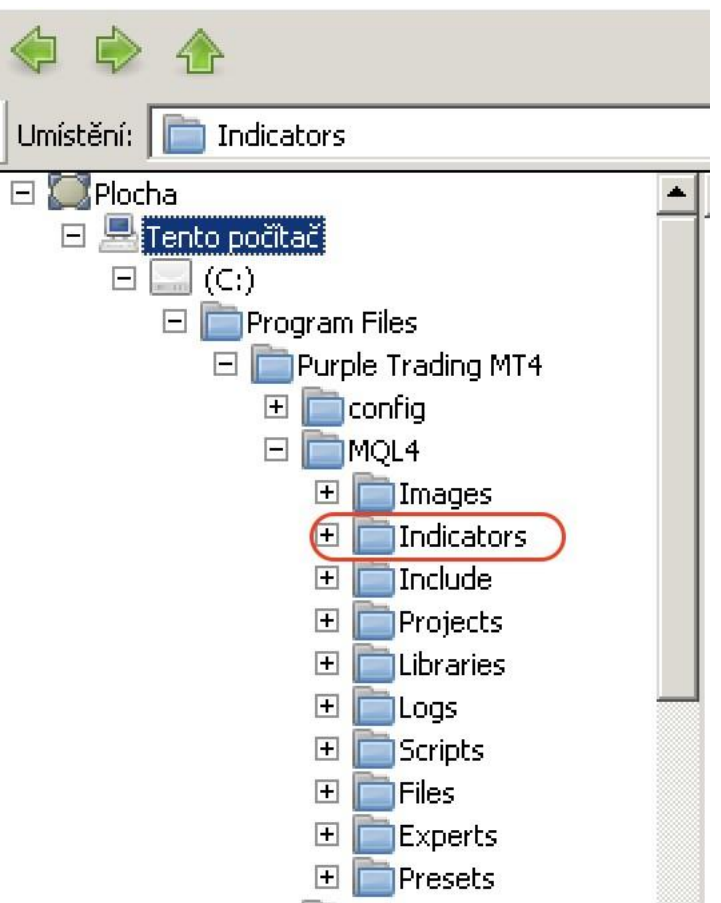

#### **12) Insert Indicator**

In the indicators folder, use the right mouse button and insert indicator.

#### **13) Restart MT4**

Afterwards, you can find the indicator in the Navigator window.

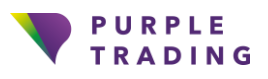

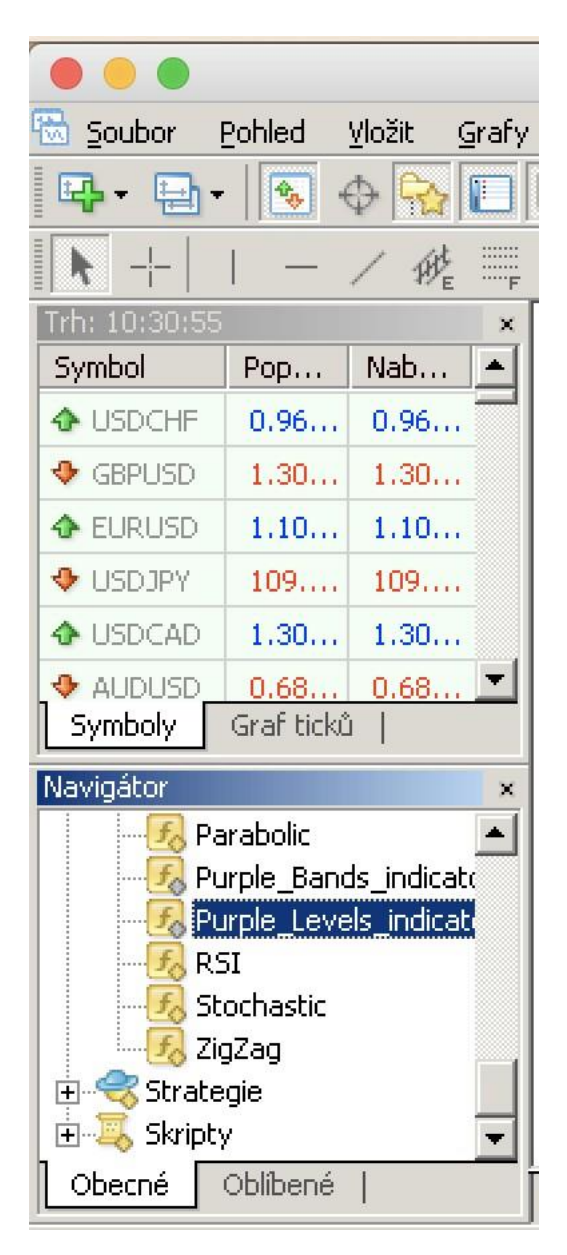

#### **14) Draw the indicator**

Indicator will be drawn by moving the indicator to the chart window and by pressing "OK"

![](_page_8_Picture_0.jpeg)

![](_page_8_Figure_1.jpeg)

#### **15) Indicator Customization Options**

Each of the individual indicators can be customized. For example by setting notifications, periods, or customizing of displayed colours according to your preferences.

![](_page_8_Figure_4.jpeg)

*CFDs are complex instruments, carrying a high level of risk of losing the entire investment as a result of leverage. Purple Trading is a trade mark (no. 85981) owned and operated by L.F. Investment Limited, 11, Louki Akrita, Germasogeia, CY-4044 Limassol, Cyprus a licensed Cyprus Investment Firm regulated by the CySEC license number 271/15.*

![](_page_9_Picture_0.jpeg)

### And that's it, indicators are ready to use now.

If you want us to show you how to use indicators properly, don't hesitate to contact us on info@purple-trading.com. We will be happy to help.

![](_page_10_Picture_0.jpeg)

![](_page_11_Picture_0.jpeg)

### Purple Trading "FOREX BROKER WITH HUMANE APPROACH" [www.purple-trading.com](http://www.axiory.cz/)

CFDs are complex instruments, carrying a high level of risk of losing the entire investment as a result of leverage. 73.2% of retail investors lose their capital when trading CFDs with this provider.

(This value was set within the period from October 1, 2018, to September 30, 2019. You should carefully consider if you understand how CFD instruments work and if you can undertake such high risk of losing you initial investment.

Trading forex exchange with margin carries a high level of risk and may not be suitable for all investors. The high degree of leverage can work against you as well as for you. Before deciding to trade foreign exchange, you should carefully consider your investment objectives, level of experience, and risk appetite. You could lose part or all of your initial investment and therefore you should not invest money that you cannot afford to lose. Seek independent advice if you have any doubts.

Any opinions, news, research, analysis, prices, or other information contained on this website is provided as general market commentary, and does not constitute investment advice. L.F. Investment Limited will not accept liability for any loss or damage, including without limitation to, any loss of profit, which may arise directly or indirectly from use of or reliance on such information.

Purple Trading is a trade name owned and operated by L.F. Investment Limited., a licensed Cyprus Investment Firm regulated by the CySEC lic. no. 271/15.